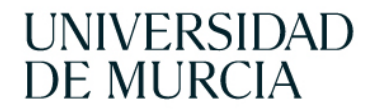

# **Guía para la elaboración del Resumen No Técnico (RNT) nuevo formato Excel Decisión de ejecución 2020/569**

## **Información de interés**

Los Estados miembros han de presentar a la Comisión, por medios electrónicos, los resúmenes no técnicos (RNT o NTS) de los proyectos aprobados y sus actualizaciones, **desde el 1 de enero de 2021.**

La Comisión establecerá y mantendrá una **base de datos central para esos resúmenes** y actualizaciones, en la que cualquier ciudadano podrá realizar búsquedas (ALURES). Para ver todos los NTS publicados, como público en general, hay que acceder al siguiente [enlace.](https://webgate.ec.europa.eu/envdataportal/web/resources/alures/submission/nts/list?filter=&draw=3&length=10&orderByColumn=&orderDirection=desc)

Es necesario que la presentación de los datos sea uniforme, para lo que se establece un **modelo** que ha de respetarse, para que la autoridad competente pueda subirlos a la base de datos. Ha sido **publicado** en el anexo I de la Decisión de Ejecución (UE) 2020/569 de la Comisión de 16 de abril de 2020 *por la que se establecen el formato y el contenido comunes de la información que deben notificar los Estados miembros con arreglo a la Directiva 2010/63/UE del Parlamento Europeo y del Consejo, relativa a la protección de los animales utilizados para fines científicos, y por la que se deroga la Decisión de Ejecución 2012/707/UE de la Comisión.*

El modelo que nos permitirá subir a la base de datos de la Comisión la información armonizada del RNT, puede descargarse en este [enlace:](https://www.um.es/web/comision-etica-investigacion/comision-etica/ceea)

Página 1 de 7

Comisión de Ética de Investigación Vicerrectorado de Investigación Edificio ESIUM, 3ª planta Campus de Espinardo 30071 — Murcia ESPAÑA

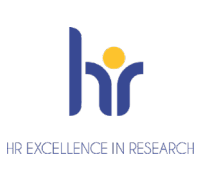

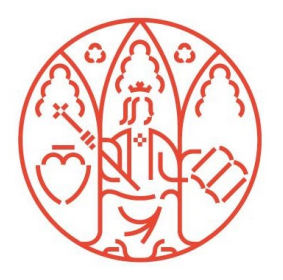

# **UNIVERSIDAD DE MURCIA**

### **VICERRECTORADO** DE INVESTIGACIÓN

NOTAS:

- *El lenguaje utilizado deberá ser comprensible para público general, sin que sea necesario dar información sobre los investigadores o sobre los centros donde se realiza la investigación.*

*- El contenido debe ser coherente con la Memoria presentada y el Informe del órgano habilitado.* 

*- El formato, nombre de los campos ni de las hojas pueden ser modificados*

*- El proyecto no será aprobado hasta que el RNT se complete correctamente y solo si se utiliza este modelo. Su contenido se corresponderá (resumido) con la información aportada al CEEA para la autorización.*

# **¿CÓMO COMPLETAR EL RNT?**

El documento consta de una primera hoja (NTS) donde se rellenan los campos obligatorios (los de fondo rosado y siempre que se indique en la columna "I"). Los campos de las filas 2, 3 y 4 no son de texto libre y ha de seleccionarse la opción del desplegable. En el caso de las filas 15, 26 y 27 nos dirigen a otra pestaña del documento donde también se selecciona la opción del desplegable.

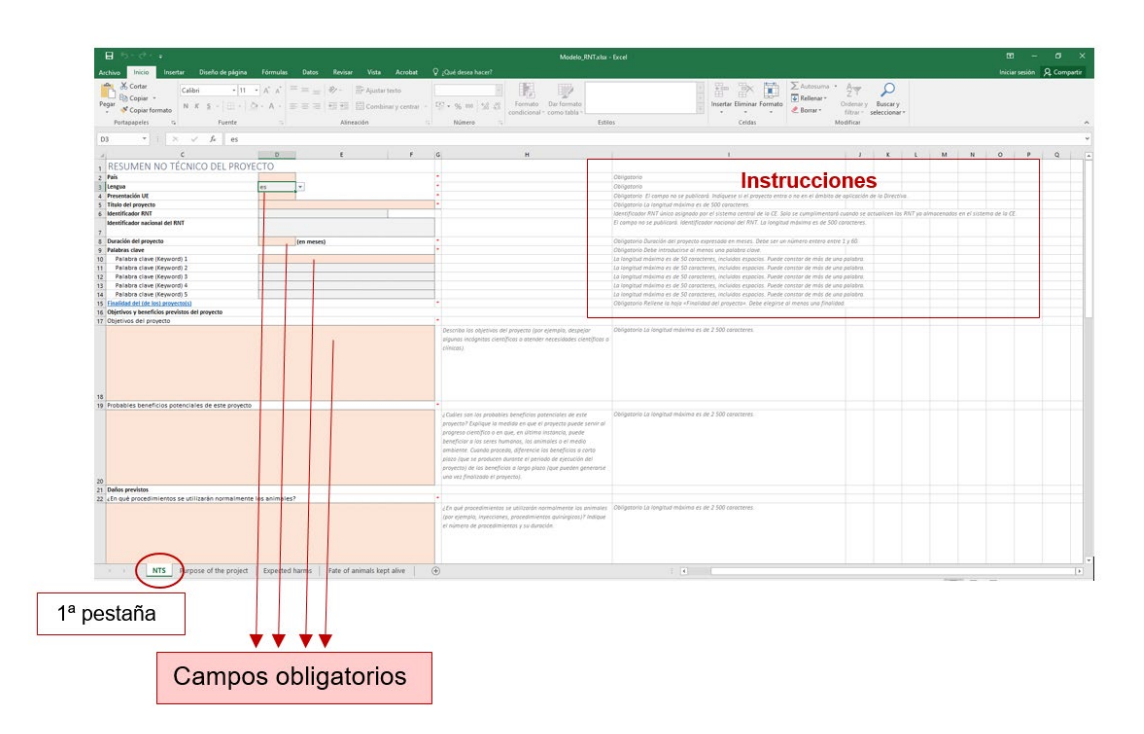

Página 2 de 7

Comisión de Ética de Investigación Vicerrectorado de Investigación Edificio ESIUM, 3ª planta Campus de Espinardo 30071 — Murcia ESPAÑA

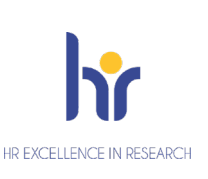

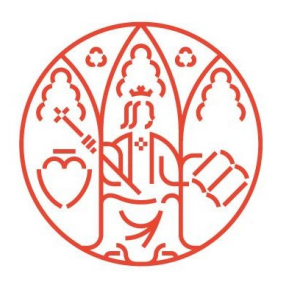

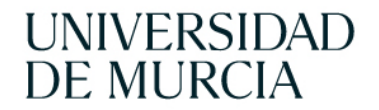

Filas 2, 3 y 4: En principio los campos relativos al "País", "lengua", "presentación UE" se completarían como se indica: País - "ES" Lengua - "es" Presentar a la UE "si"

Fila 5 "Título del proyecto": debe coincidir con el título que aparece en el resto de la documentación aportada y tendrá una longitud máxima de 500 caracteres.

Fila 8: La duración del proyecto se indica en meses y será un nº entero entre 1 y 60. Para duraciones inferiores a un mes, se indicará 1

Filas 10 a 14 "Palabras clave": Se introducirá al menos una palabra clave y un máximo de 5. Han de facilitar la consulta por el público en general y por investigadores, por lo que se incluirían palabras generales y específicas. Pueden incluirse expresiones que sean significativas.

Fila 15 "Finalidad del (de los) proyecto/s": hacer "clic" y nos dirigirá a la segunda pestaña (Hoja "Purpose of the Project") donde ha de seleccionarse al menos una finalidad del desplegable. Puede seleccionarse más de una, cumplimentado tantas filas como finalidades. Las finalidades están descritas en el Anexo III de la Decisión.

Página 3 de 7

Comisión de Ética de Investigación Vicerrectorado de Investigación Edificio ESIUM, 3ª planta Campus de Espinardo 30071 — Murcia ESPAÑA

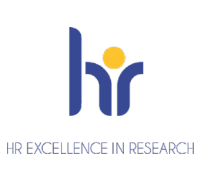

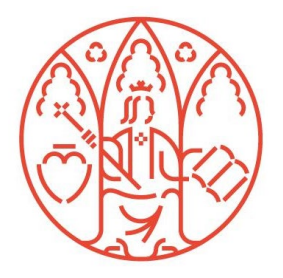

# **UNIVERSIDAD DE MURCIA**

## VICERRECTORADO DE INVESTIGACIÓN

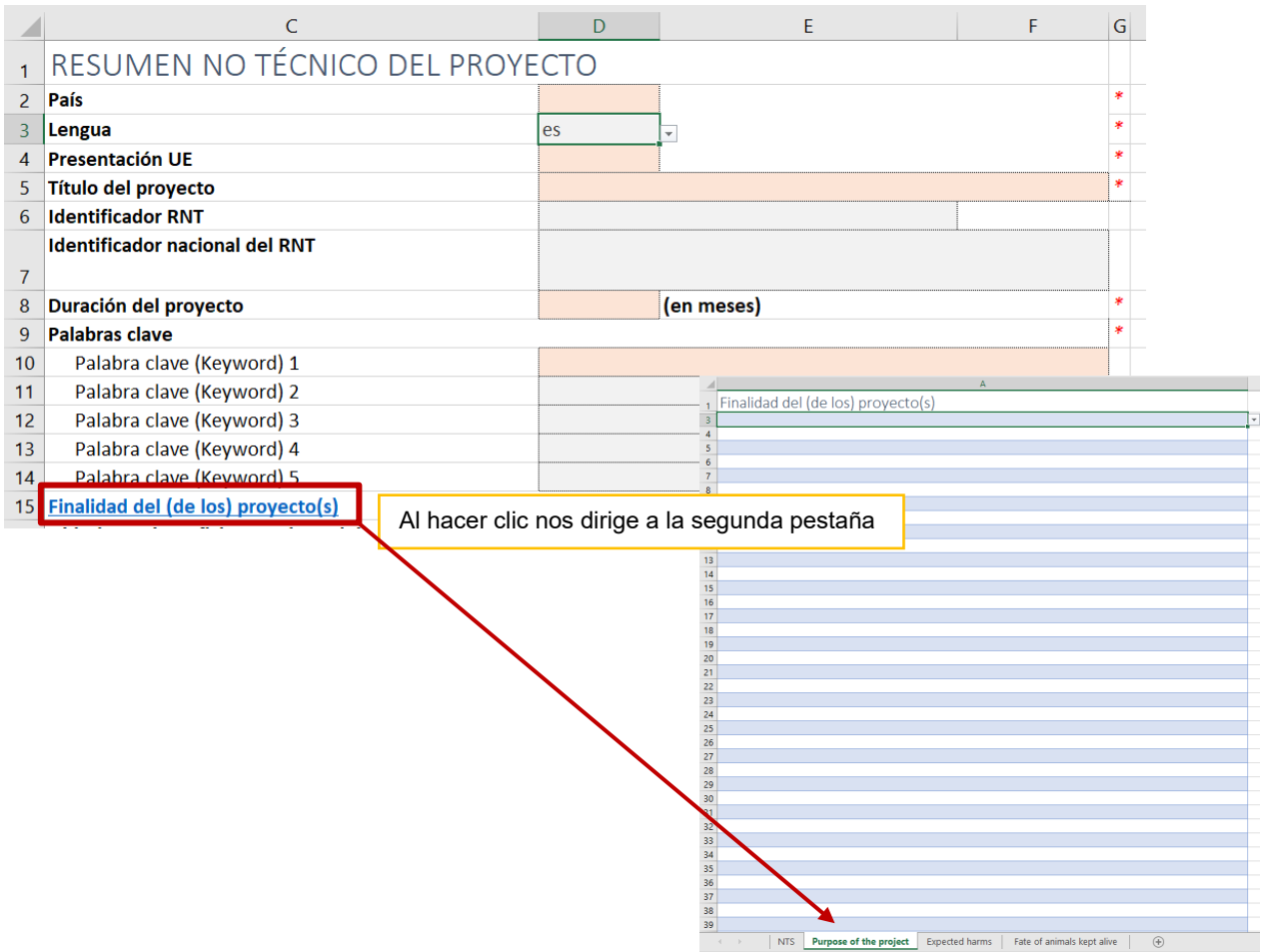

Filas 18, 20, 23 y 25: campos obligatorios con un máximo de 2500 caracteres. Para la autorización del proyecto, se dará respuesta específicamente a todas las cuestiones que se plantean en la columna "H".

Fila 23 "¿En qué procedimientos se utilizarán normalmente los animales?": Requiere el número de procedimientos y su duración. En función del proyecto, podría tratarse de un único procedimiento o en otro extremo, de varios procedimientos complejos que impliquen múltiples pasos.

Página 4 de 7

Comisión de Ética de Investigación Vicerrectorado de Investigación Edificio ESIUM, 3ª planta Campus de Espinardo 30071 — Murcia ESPAÑA

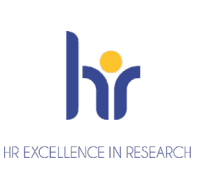

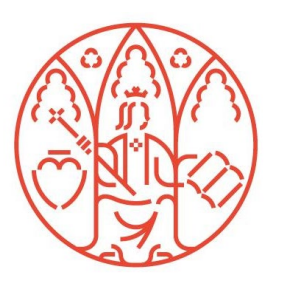

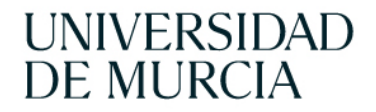

Fila 25 "Efectos previstos/efectos adversos de los animales": han de indicarse todos los efectos adversos previstos (estrés, alteración de conducta, dolor), aunque sean mínimos y su duración.

Fila 26 "Daños previstos": hacer "clic" y nos dirigirá a la tercera pestaña (Hoja "Expected harms") donde ha de cumplimentarse al menos una fila del desplegable.

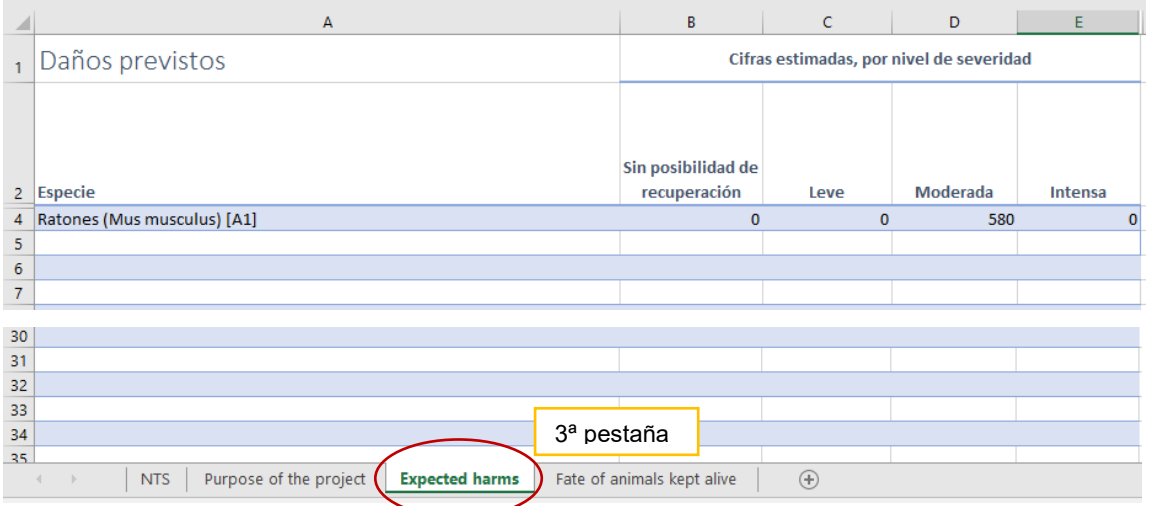

Han de seleccionarse tantas filas como especies animales esperen utilizarse en el proyecto.

Se indicará una cifra en cada una de las columnas del nivel de severidad esperada (**indicar "0" en su caso, no dejar en blanco**). A medida que se vayan cumplimentando las diferentes celdas, se activaran las celdas correspondientes de las columnas F y G, apareciendo en color rojo con mensajes de aviso para recordar que deben ser cumplimentadas con valores que en al menos para una de las celdas B, C, D y E debe ser superior a cero.

En cada columna se indicará el nº de animales que se espera que llegue como máximo a la severidad indicada en la columna según los procedimientos en los que interviene. La suma de todas las columnas debe ser el total de animales que se utilizan.

Incluso hay que incluir los animales que actúan como "controles" en los proyectos, aunque no se considere que intervengan en procedimientos porque no se les causa un

# Página 5 de 7

Comisión de Ética de Investigación Vicerrectorado de Investigación Edificio ESIUM, 3ª planta Campus de Espinardo 30071 — Murcia ESPAÑA

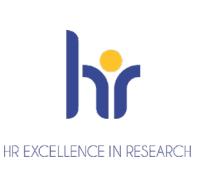

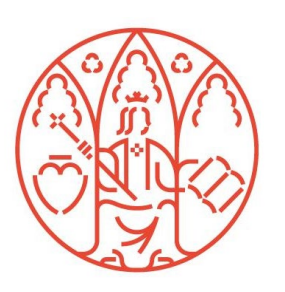

nivel de dolor, sufrimiento, angustia o daño duradero equivalente o superior al causado por la introducción de una aguja conforme a las buenas prácticas veterinarias. Y en este caso se encuadrarían en la columna que presenta una severidad como máximo de "I FVF"

Fila 27 "Destino de los anímales mantenidos vivos": Solo se rellenará cuando proceda. No si todos los animales van a ser sacrificados. Hacer "clic" y nos dirigirá a la cuarta pestaña (Hoja "Fate of animals kept alive") donde ha de cumplimentarse al menos una fila del desplegable.

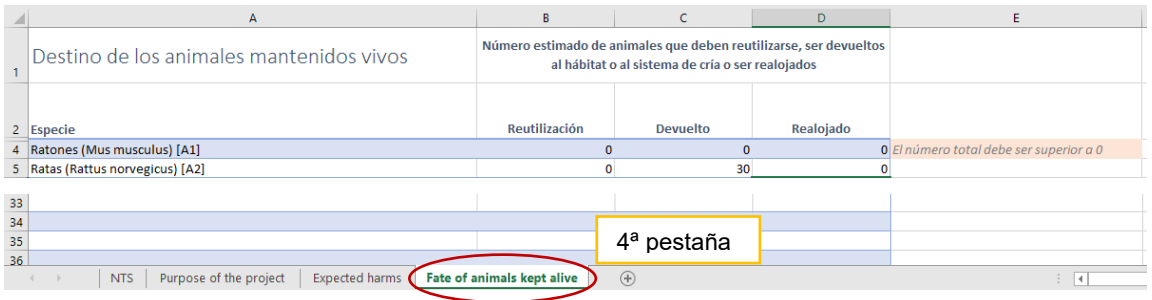

Han de seleccionarse tantas filas como especies. Se indicará una cifra en cada una de las columnas destinadas a indicar el destino de los animales que se mantengan vivos (**indicar "0" en su caso, no dejar en blanco**). No pueden seleccionarse especies que no se han indicado en el apartado anterior.

La cantidad de animales mantenidos vivos no puede ser superior a la cifra de animales reflejados en el apartado "daños previstos". En el caso de que el destino sea la reutilización, la cifra de animales que se pretenden reutilizar debe ser igual o inferior a la suma de las correspondientes celdas C y D del apartado "daños previstos"

Fila 29 "Motivos del destino previsto de los animales después del procedimiento": Debe ser coherente con la información volcada en la hojas "Expected harms" y "Fate of animals kept alive".

Página 6 de 7

Comisión de Ética de Investigación Vicerrectorado de Investigación Edificio ESIUM, 3ª planta Campus de Espinardo 30071 — Murcia ESPAÑA

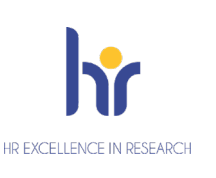

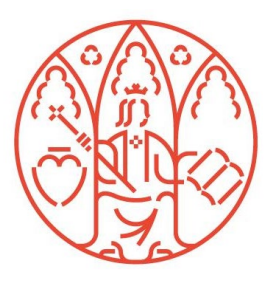

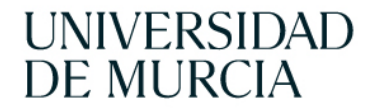

Fila 32 "Reemplazo": ha de indicarse las alternativas disponibles en el campo objeto del estudio que no requerirían el uso de animales y el motivo de que no se recurriría a ellas.

Fila 34 "Reducción": Se explicará cómo se ha calculado el número de animales, las medidas adoptadas para reducirlo y que prácticas se van a aplicar a lo largo del proyecto para minimizarlo.

Fila 36 "Refinamiento": Se explican las medidas específicas para minimizar los efectos adversos, teniendo en cuenta todos los que se han identificado. No son medidas de refinamiento específicas las declaraciones de que se cumple la normativa, se dispone de servicio veterinario, de experiencia o de personal capacitado, pues son requisitos básicos indiscutibles apara plantearse realizar un proyecto con animales vivos.

Fila 38: Se explican la elección de especies y las etapas de vida correspondientes

Filas 54 (Inicio del proyecto) y 55 (Finalización del proyecto): aunque no lleve asterisco, y no sea obligatorio, es una forma de actualizar la información que a veces está obsoleta en la memoria aportada cuando se licita el informe del órgano habilitado.

Después de cumplimentar el RNT y antes de enviarlo al Órgano habilitado y a la autoridad competente, se debe validar en el siguiente enlace, para poder descartar errores formales:

<https://webgate.ec.europa.eu/envdataportal/web/resources/public/alures/nts/validate>

Página 7 de 7

Comisión de Ética de Investigación Vicerrectorado de Investigación Edificio ESIUM, 3ª planta Campus de Espinardo 30071 — Murcia ESPAÑA

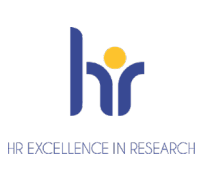

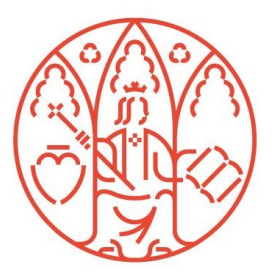